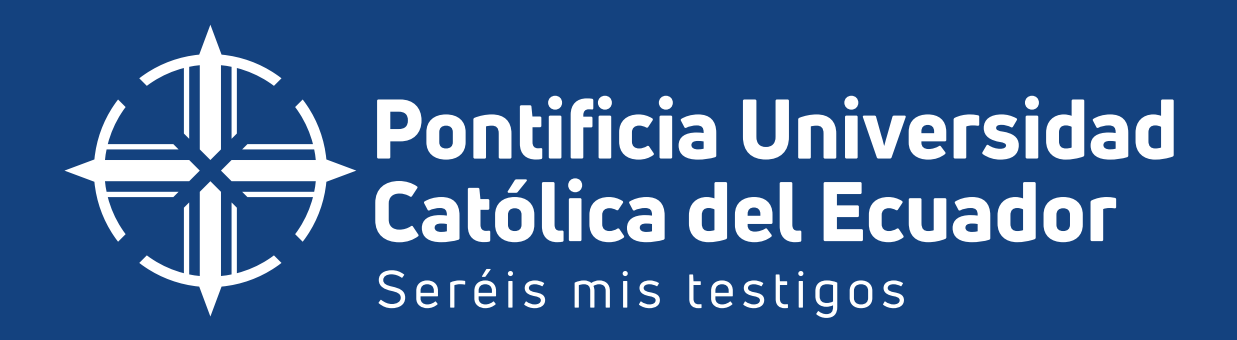

DIRECCIÓN GENERAL DE ESTUDIANTES

# Guía para estudiantes nuevos

Manual de Audiovisuales 1 **PRODUCTOS DE COMUNICACIÓN INSTITUCIONAL**

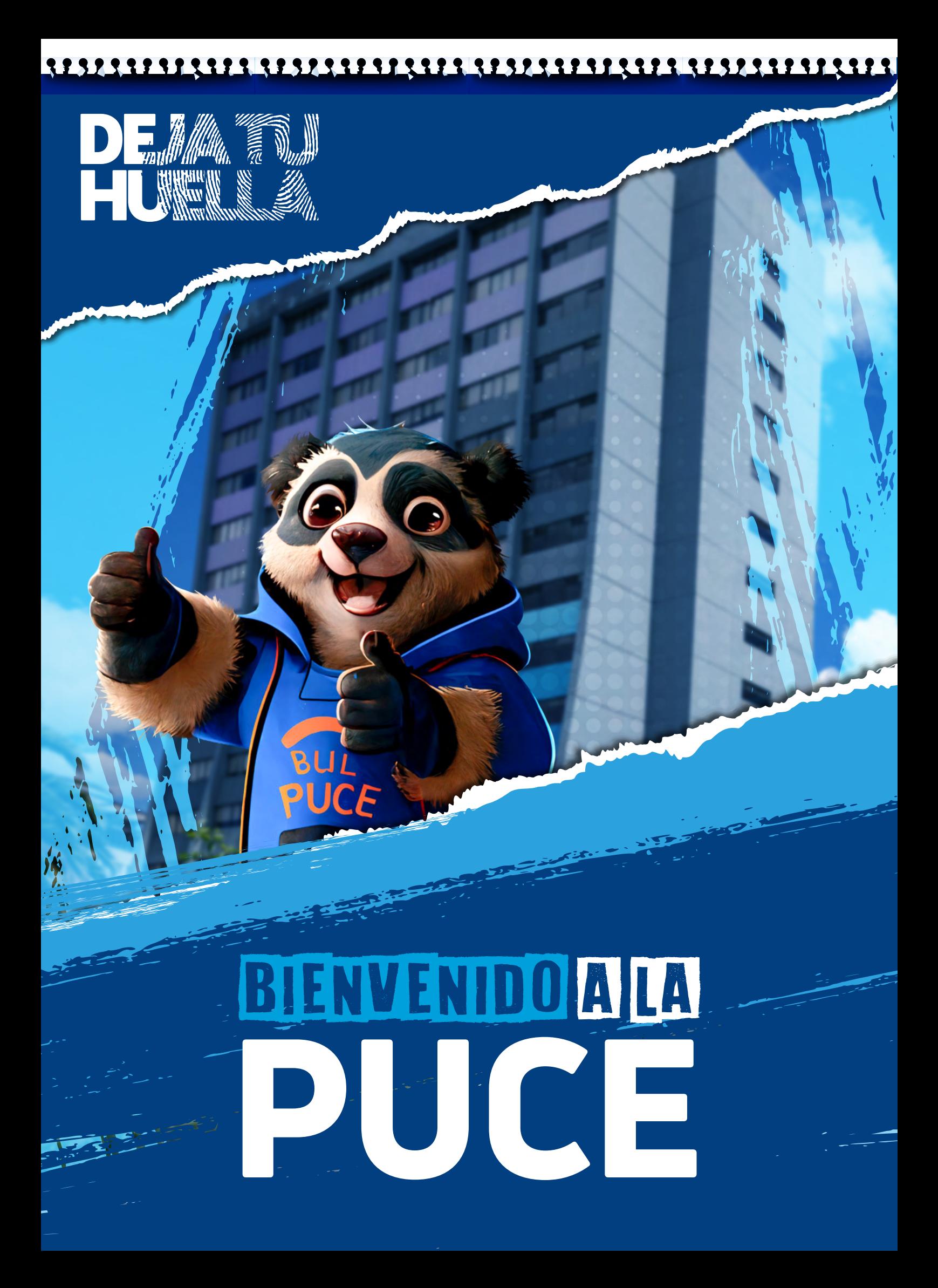

*Consulta aquí tu prefactura*

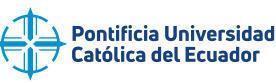

**1**

# *¿Qué hacer desde el primer día?*

## **PRIMER PASO**

Realiza el pago de la pre-factura a través del hall de pagos de la PUCE o en cualquier ventanilla del Banco Pichincha.

*https://www.puce.edu.ec/sitios/pagos/*

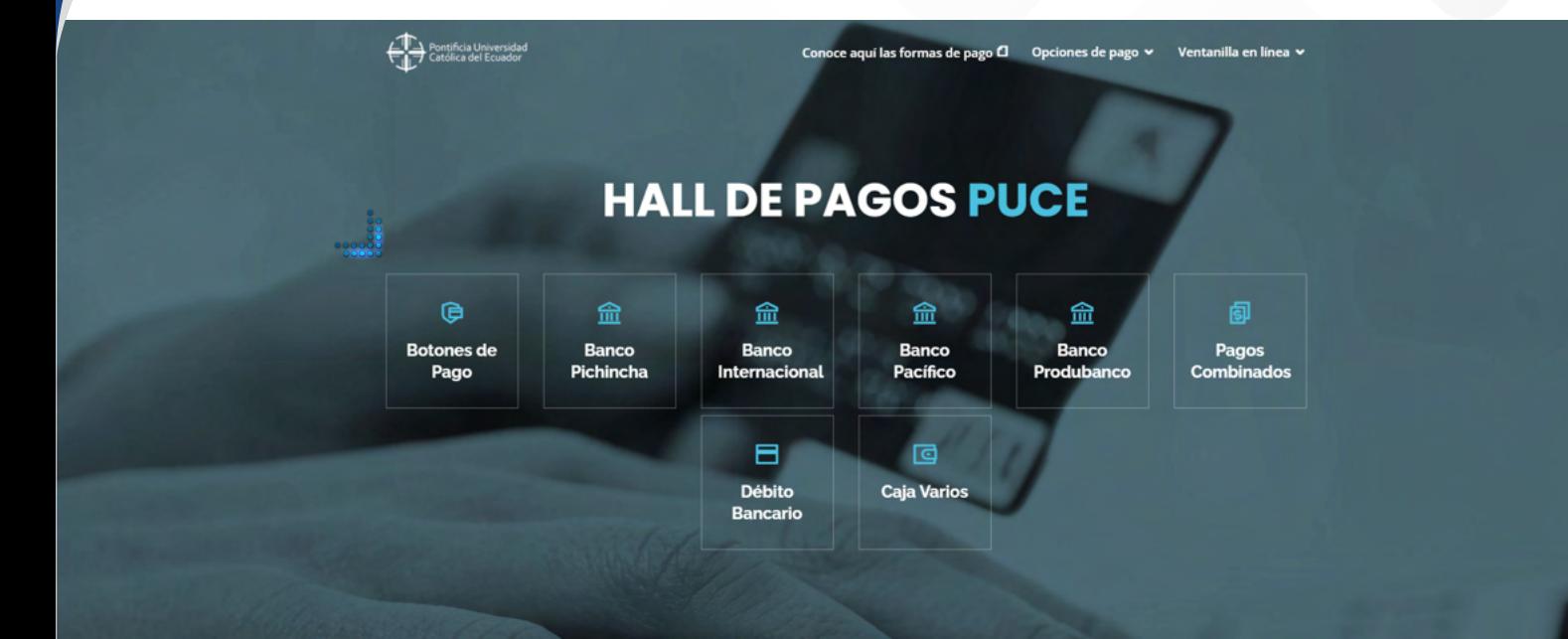

### BANNER

### **BOTONES DE PAGO BANNER**

Utiliza el formulario para realizar los pagos de pre-facturas académicas generadas en Banner. También puedes buscar números de pre-facturas de pago con tu cédula o pasaporte.

#### CONSULTA Y REALIZA TU PAGO EN LÍNEA

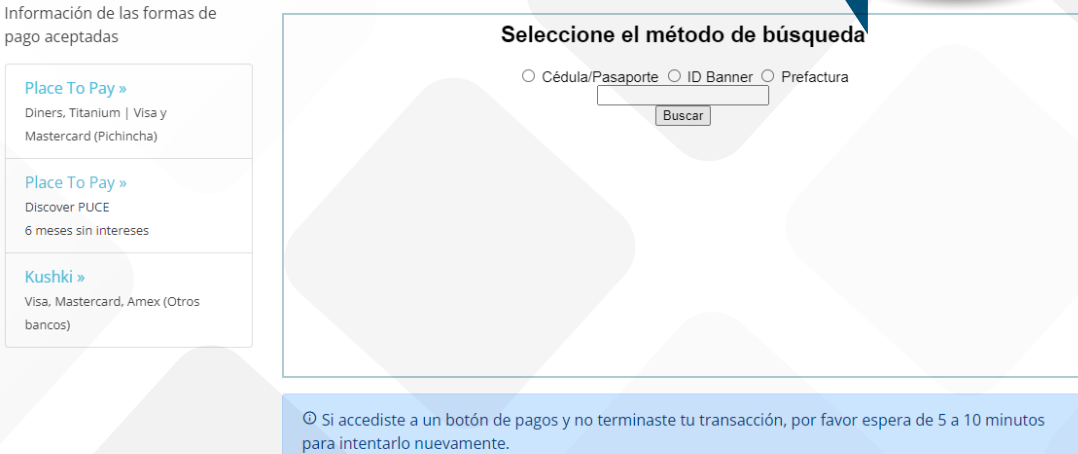

Una vez realizado el pago la factura llegará a tu correo electrónico dentro de 8 días.

#### **¿Qué pasa si necesito mi factura con otros datos?**  Ingresamos a FreshDeskPuce

*https://puceatencion.freshdesk.com/support/home* 

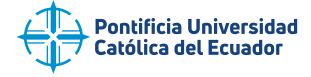

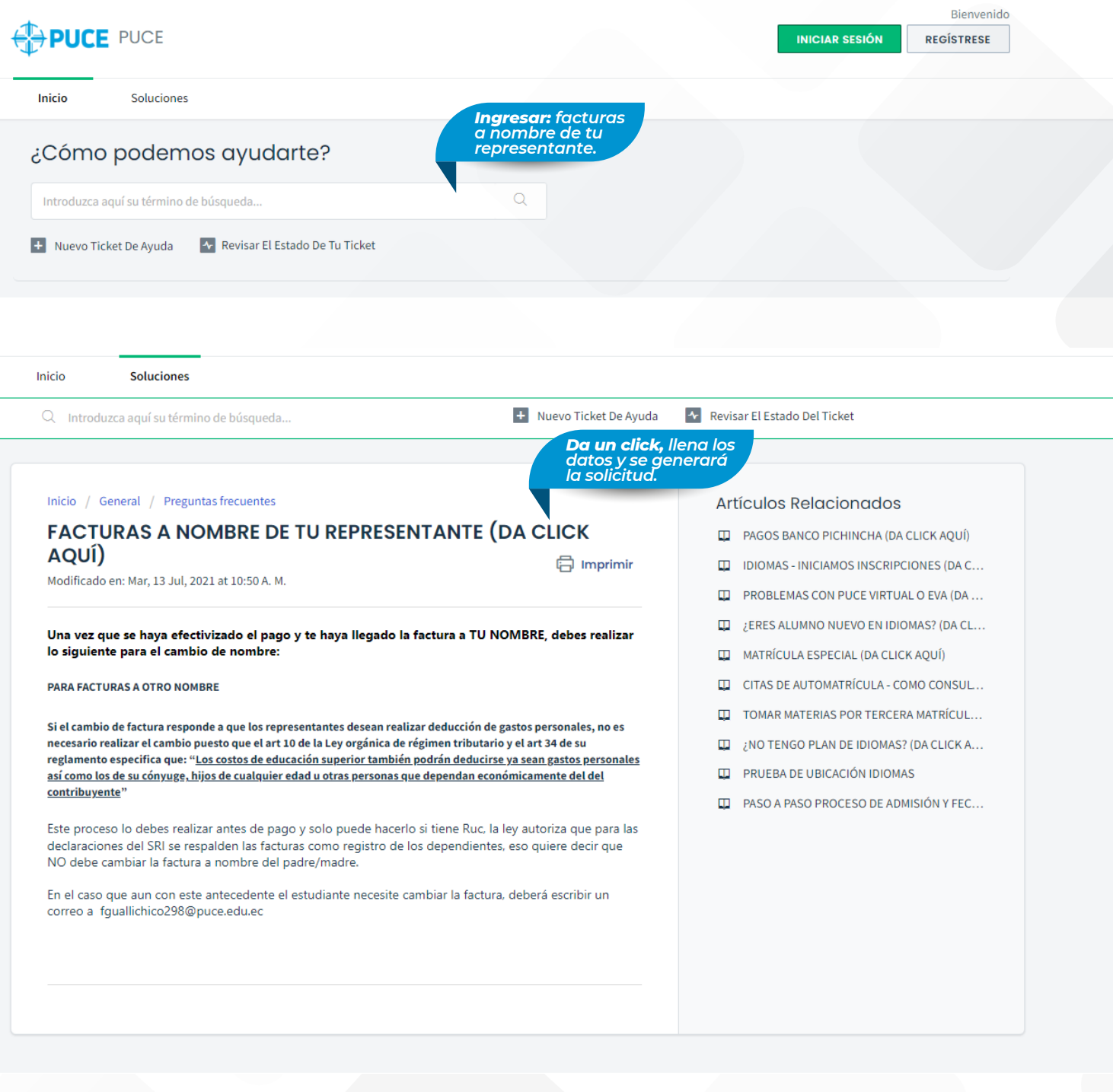

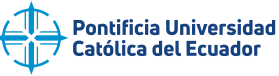

## **Credenciales para el acceso a las plataformas de la PUCE**

**IMPORTANTE:** Una vez realizado el pago correspondiente al semestre, después de 72h legarán las credenciales directamente a tu correo electrónico (revisar el correo que registraste para el proceso de inscripción).

En caso de no recibir las credenciales por favor enviar un correo a la siguiente dirección o comunicarte a los números que se detallan a continuación.

### **Estudiantes**

Llama al (02) 299 1700 ext: 1324 (Lun a Vie de 07H00 a 19H00)

Para otros inconvenientes técnicos, escribe a sopestudiantes@puce.edu.ec con tu usuario, cédula/pasaporte y perfil.

### **Aulas Virtuales / EVA**

Si no recuerdas la contraseña de Aulas Virtuales, por favor ingresa a la recuperación de contraseña » de dicha plataforma.

Sescribe a soportevirtual@puce.edu.ec

## *¿Cómo recuperar mi contraseña?*

+ Ingresamos a intranet

 $\sim$ 

## Inicio de sesión

Si eres estudiante tu contraseña (PIN) dura toda tu carrera. Administrativos y docentes deberán renovarla cada 6 meses.

**A Recuerda:** La PUCE nunca solicita contraseñas o información sensible por correo, llamada u otro medio. Por ningún motivo se debe compartir esta información.

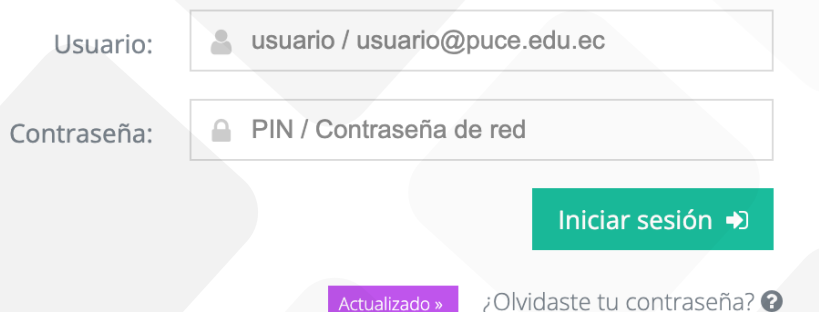

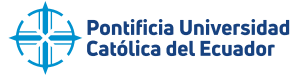

## ¿Olvidaste tu contraseña?

**PUCE Ouito** 

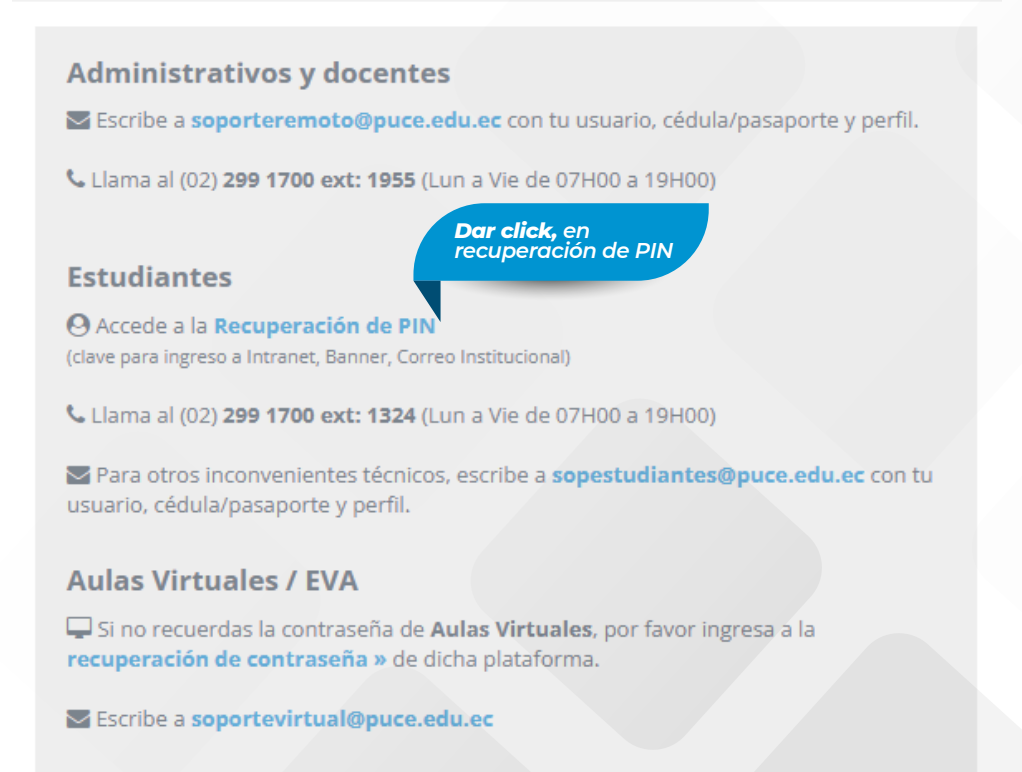

Recuerda que la Pontificia Universidad Católica del Ecuador NUNCA solicita información confidencial y sensible.

Ingresa tu número de documento de identidad:

#### NÚMERO DE DOCUMENTO DE IDENTIDAD \*

Cédula o pasaporte. Sin espacios y sin caracteres especiales.

Ingresa un correo personal de contacto:

**CORREO\*** 

**CONFIRMA CORREO\*** 

......

Coloca un CORREO PERSONAL, NO el institucional.

Te enviaremos información adicional a este correo si existe algún inconveniente.

> Lee la información y llena los datos correspondientes. Te enviarán tu nueva contraseña al correo que ingresaste.

**Enviar** 

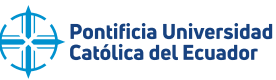

**3**

## *¿Cómo obtengo mi carnet?* **SEGUNDO PASO**

Solicita tu carnet en las oficinas de Xerox, ubicadas bajo el Centro Cultural de la PUCE. Puedes hacerlo según el cronograma por facultades.

**Recuerda presentar tu matrícula impresa y cédula de identidad.**

**Horario de atención:** lunes a viernes de 08:00 a 17:00.

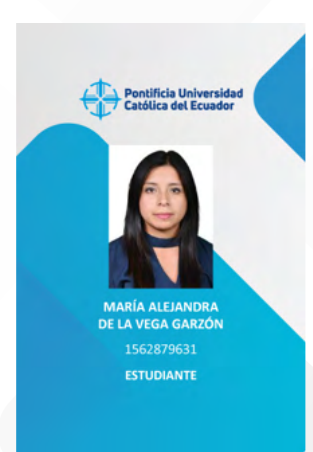

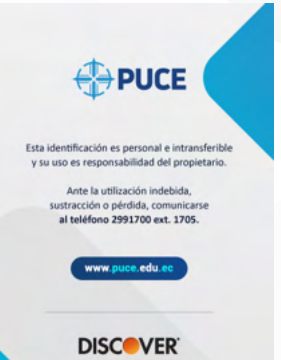

*¿Cómo accedo a las plataformas?* **TERCER PASO**

- La siguiente quía te permitirá visualizar las plataformas a las cuales tendrás acceso desde tu ingreso a la Universidad.
- **Recuerda guardar tu usuario y contraseña enviado a tu correo electrónico ya que** este lo deberás usar en todas las plataformas detalladas.

# *¿Cómo ingresar a intranet PUCE?*

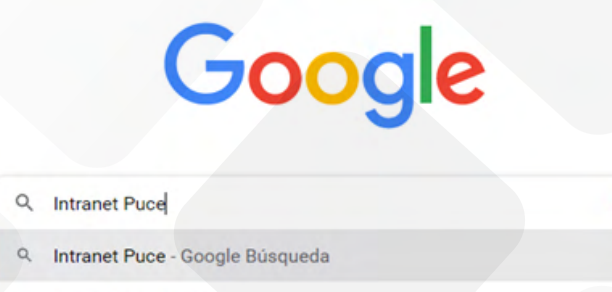

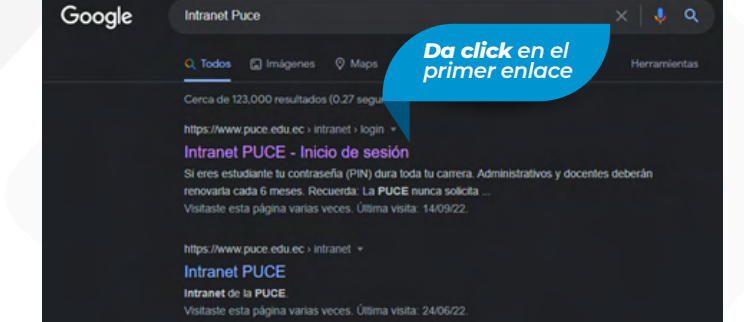

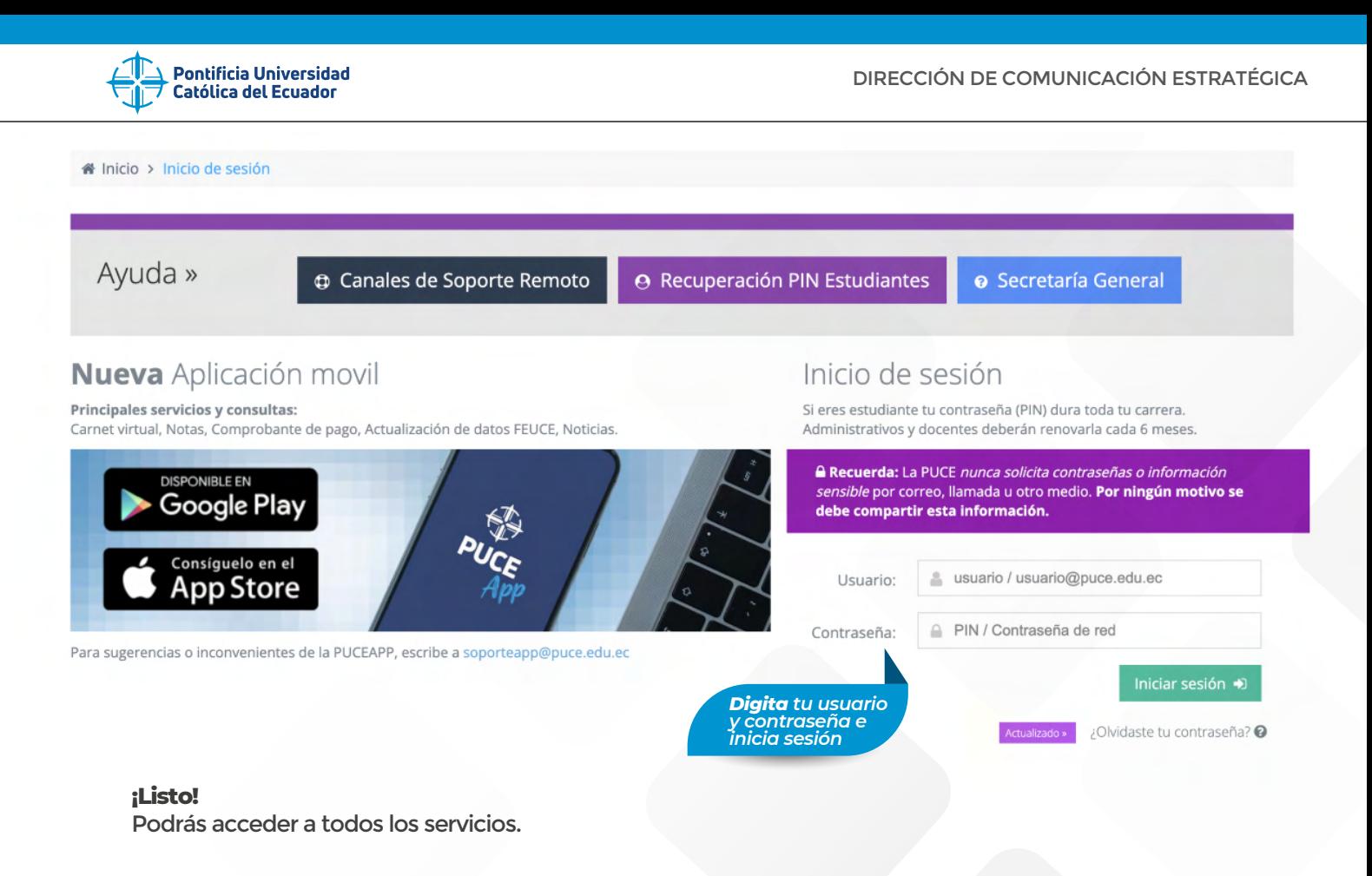

### $\bullet$  + *¿Cómo acceder a los servicios del Banner?*

Una vez que ingresaste al intranet, seleccionar la opción Autoservicio Banner Alumnos.

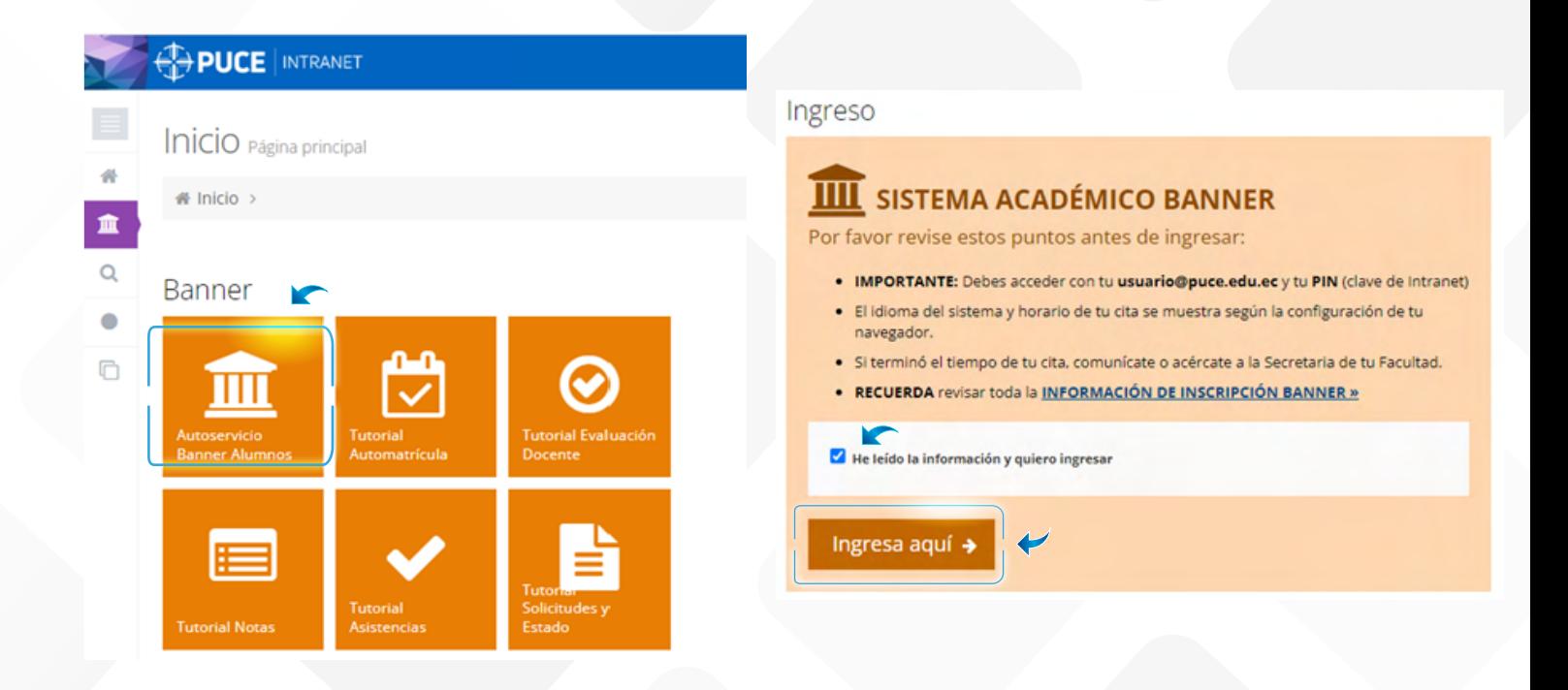

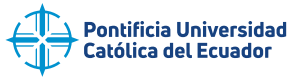

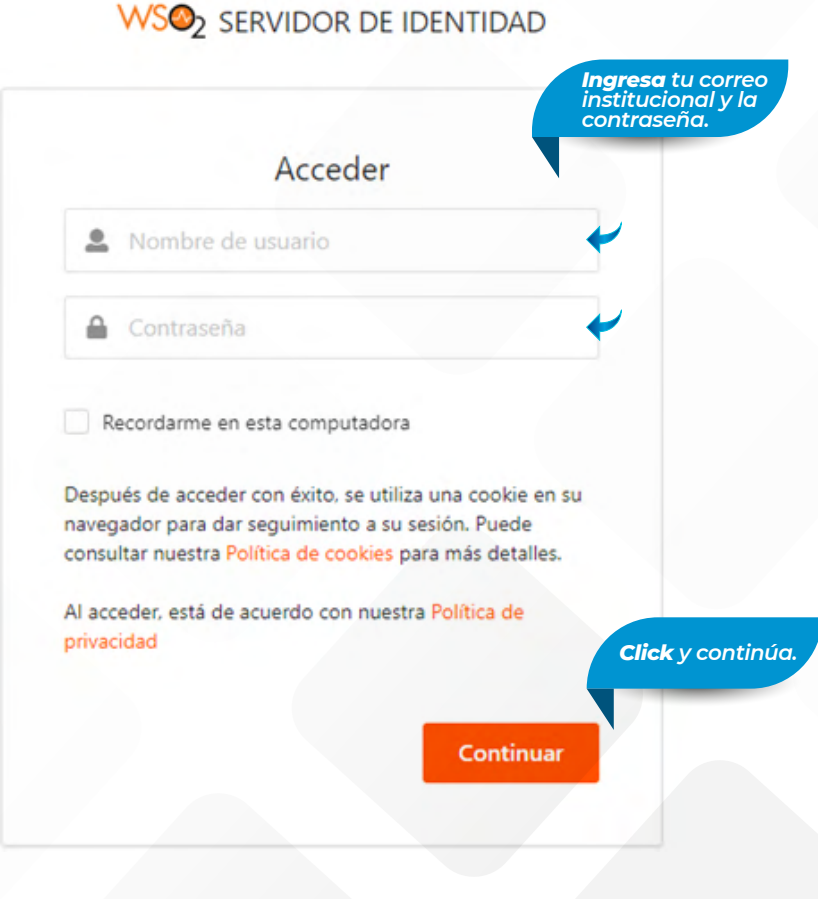

### $\circ$ **¡Listo!**

 $\bullet$  +

Puedes acceder a todos los servicios del Banner, a través de este podrás realizar

algunas solicitudes referentes a temas académicos.

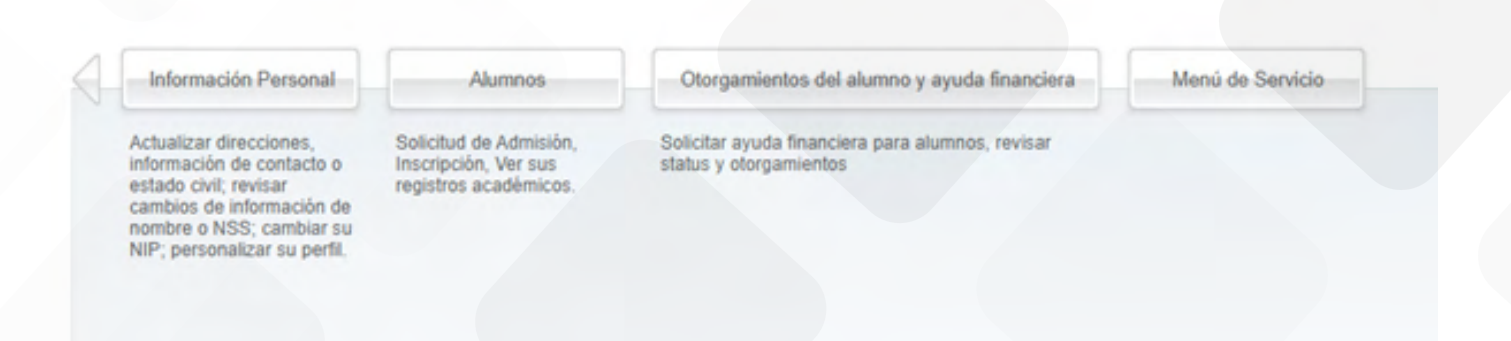

@ 2022 Ellucian Company L.P. y sus afiliados.

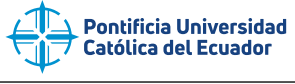

 $\sim$  $\bullet$ 

## *¿Cómo ver mi horario?*

+ Ingresar al intranet y al banner con los datos previamente indicados.

## Inicio de sesión

Si eres estudiante tu contraseña (PIN) dura toda tu carrera. Administrativos y docentes deberán renovarla cada 6 meses.

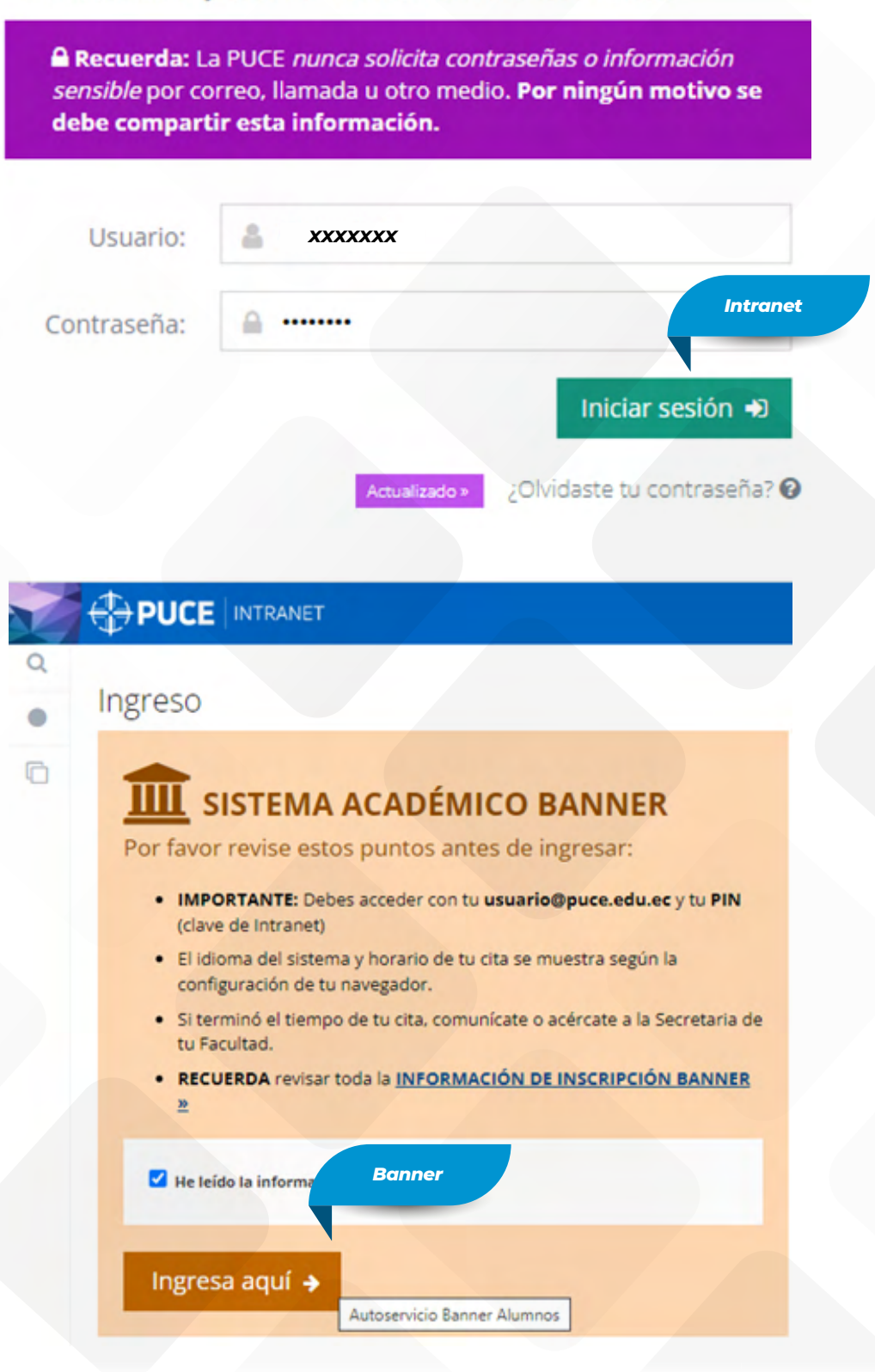

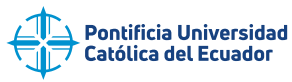

### **WSO<sub>2</sub> SERVIDOR DE IDENTIDAD**

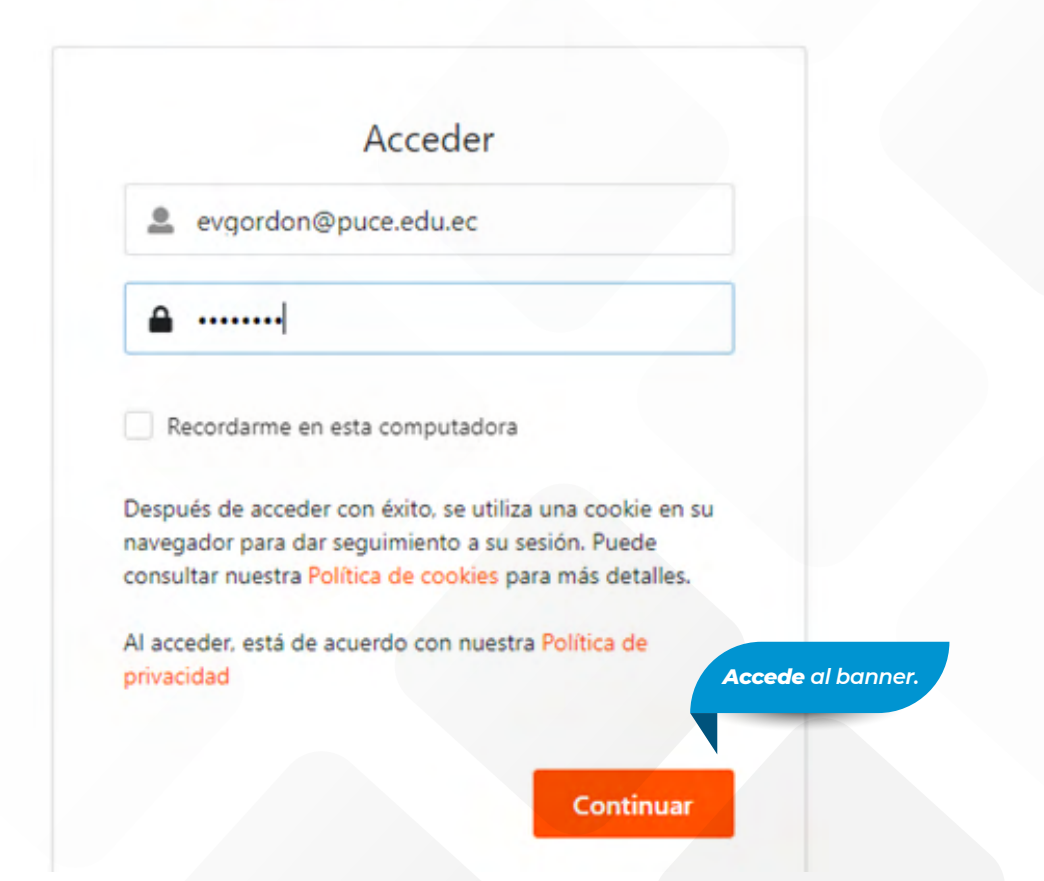

## ontificia Universidad Católica del Ecuador

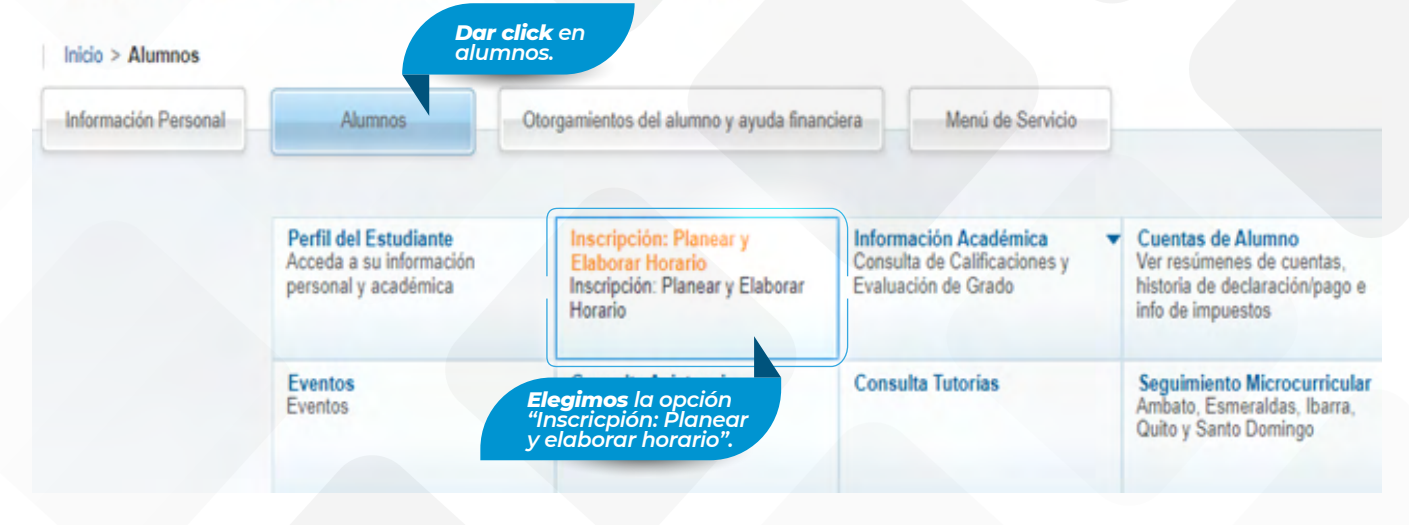

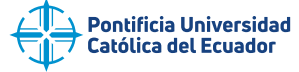

### ¿Qué desea hacer?

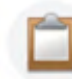

Prepararse para inscripción<br>Ver status de inscripción, actualizar datos de periodo del alumno, y completar requerimientos de preinscripción.

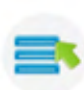

Planificar Dese una ventaja planificando los cursos a inscribir. Cuando esté listo, tendrá la posibilidad de inscribir esos cursos.

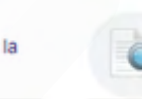

**Examinar clases** ¿Está buscando clases? interesan.

Examinar en catálog Buscar información básic

Inscribirse a clases Buscar e inscribirse a sur

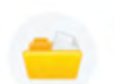

Ver información de inscripción Ver sus horarios anteriores y sus clases no calificadas.

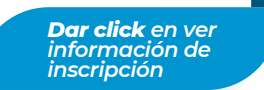

### Alumno Inscripción Ver información de inscripción

### Ver información de inscripción

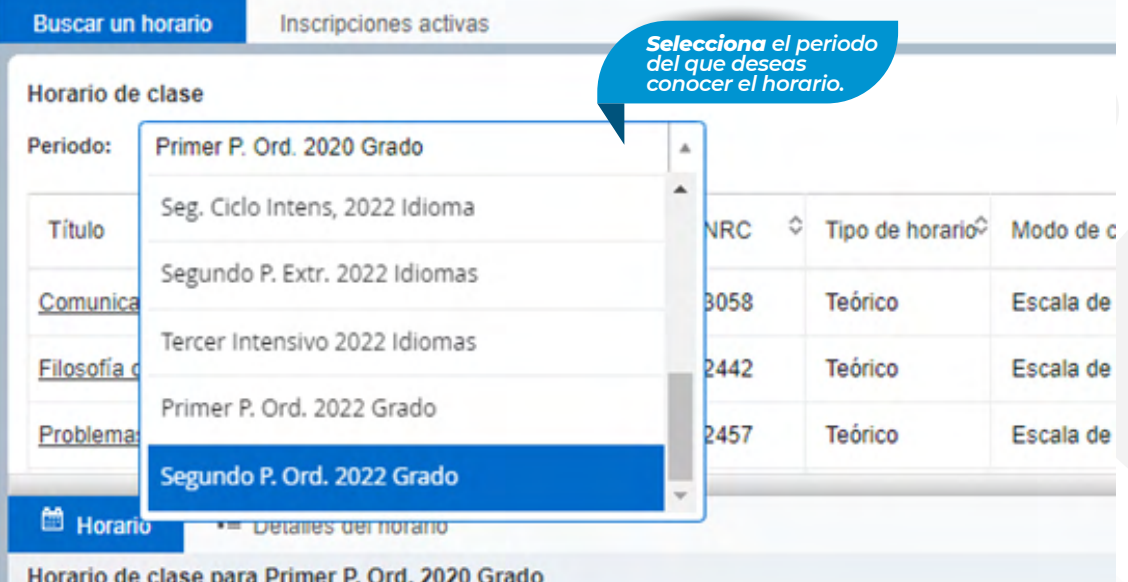

 $\bullet +$ ario de clase  $\circ$  $\ddot{a} + \ddot{b}$ **¡Listo!** Periodo: Segundo P. Ord. 2022 Orado  $\overline{\phantom{a}}$ Puedes acceder **This** \* Detailed Horas 0 NRC 0 Tipo de horario<sup>0</sup> Modo de calificar 0 Nivel 0 Parte-de-pariod: Plan de estudios 0 min Fecha 0 Mensaje  $\mathbb{Q}$ a tu horario. Ill peates de horario se para Segundo P. Ord. 2022 Grado Morado de el Lunes Martes Miércoles Jueves **Vernes** w.  $10a$ .  $158.6$  $12a. m$  $\sim$  $2p \approx \frac{p}{2}$ 

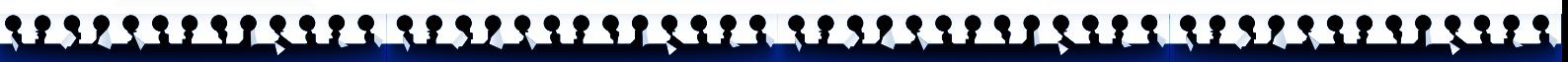

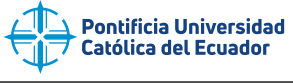

### $O +$ *¿Cómo acceder al EVA PUCE?*

Para visualizar clases y subir tareas ingrese a:

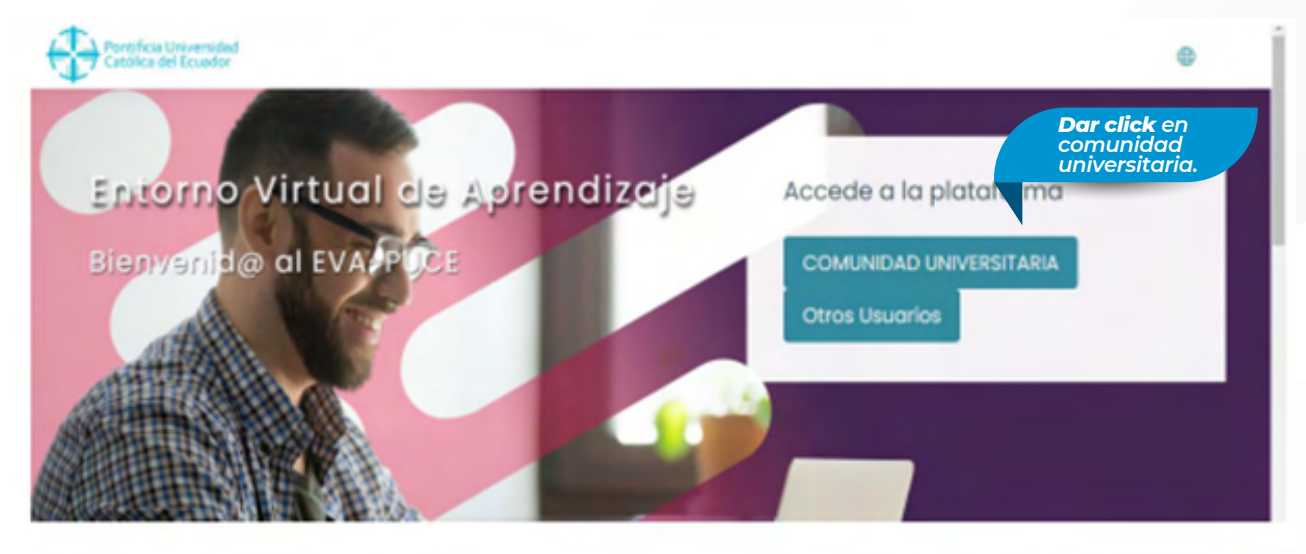

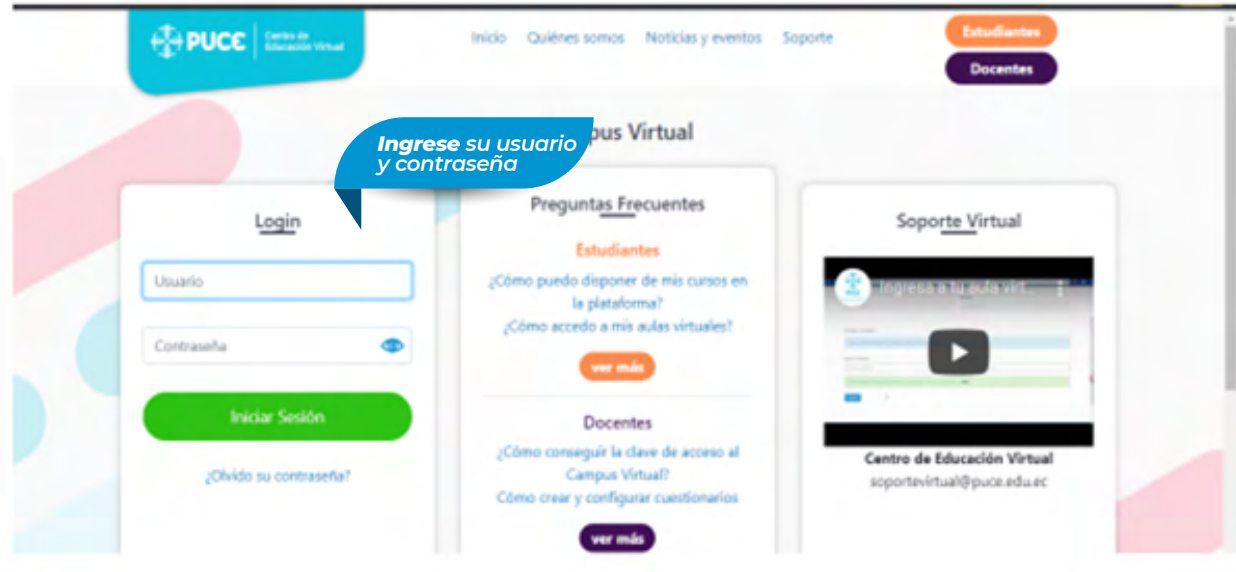

A continuación, se reflejarán las clases en las que estas inscrito.

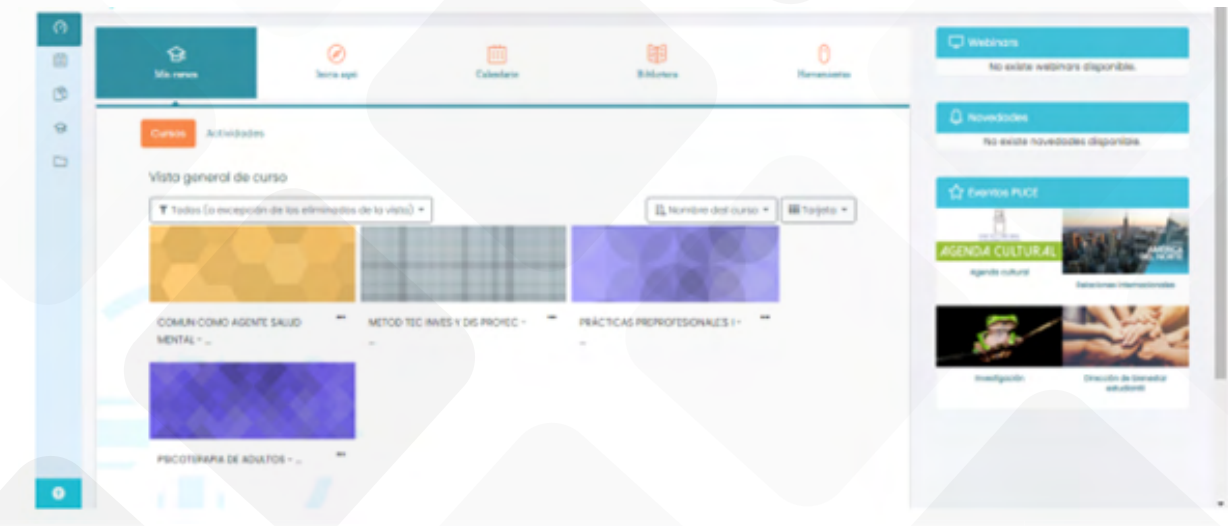

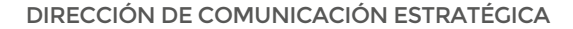

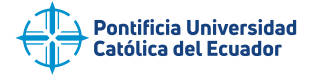

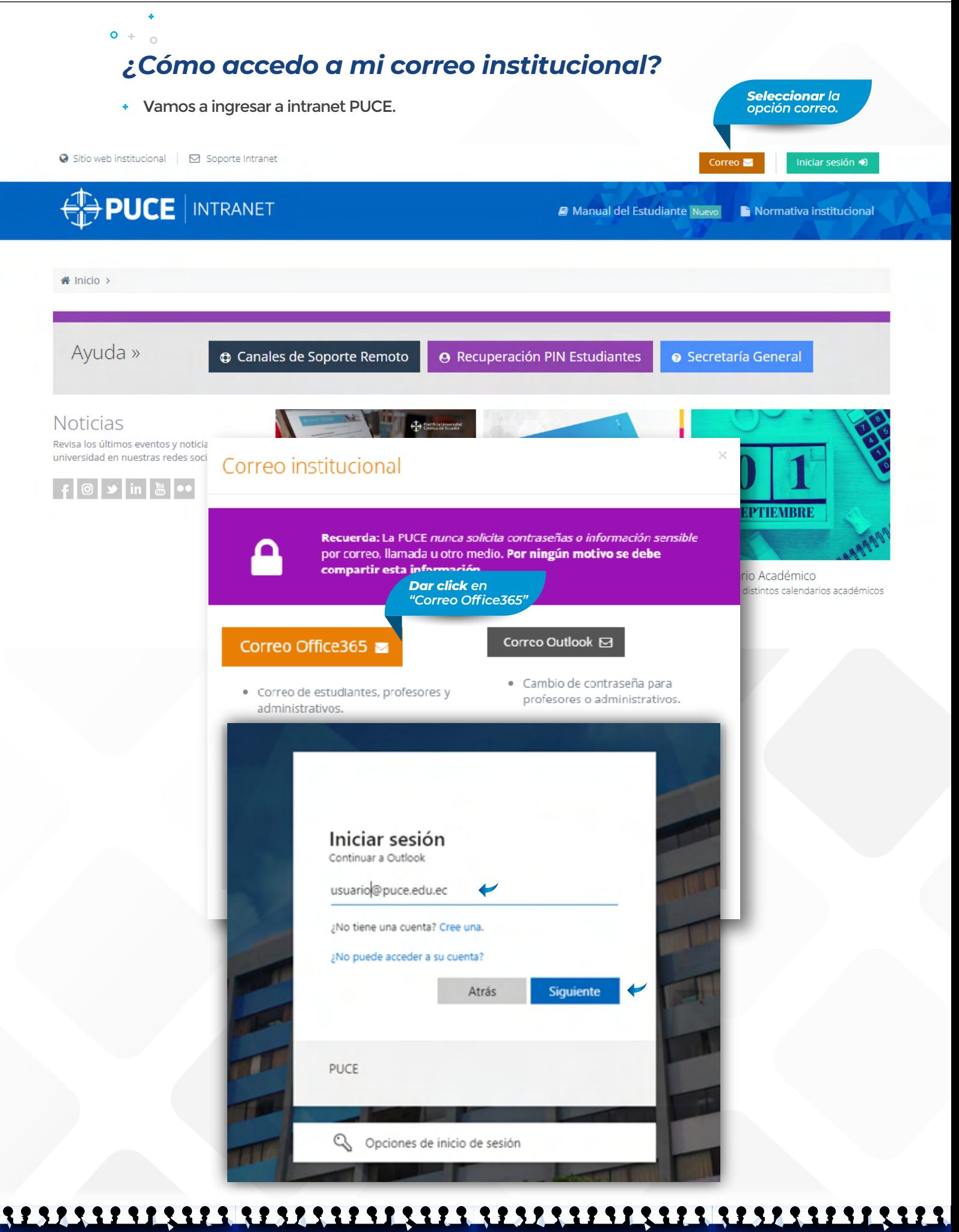

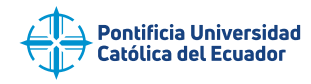

 $\Delta$ 

 $\alpha$ 

### $\bullet$  + **¡Listo!**

 $O +$ 

Tienes acceso a tu correo institucional.

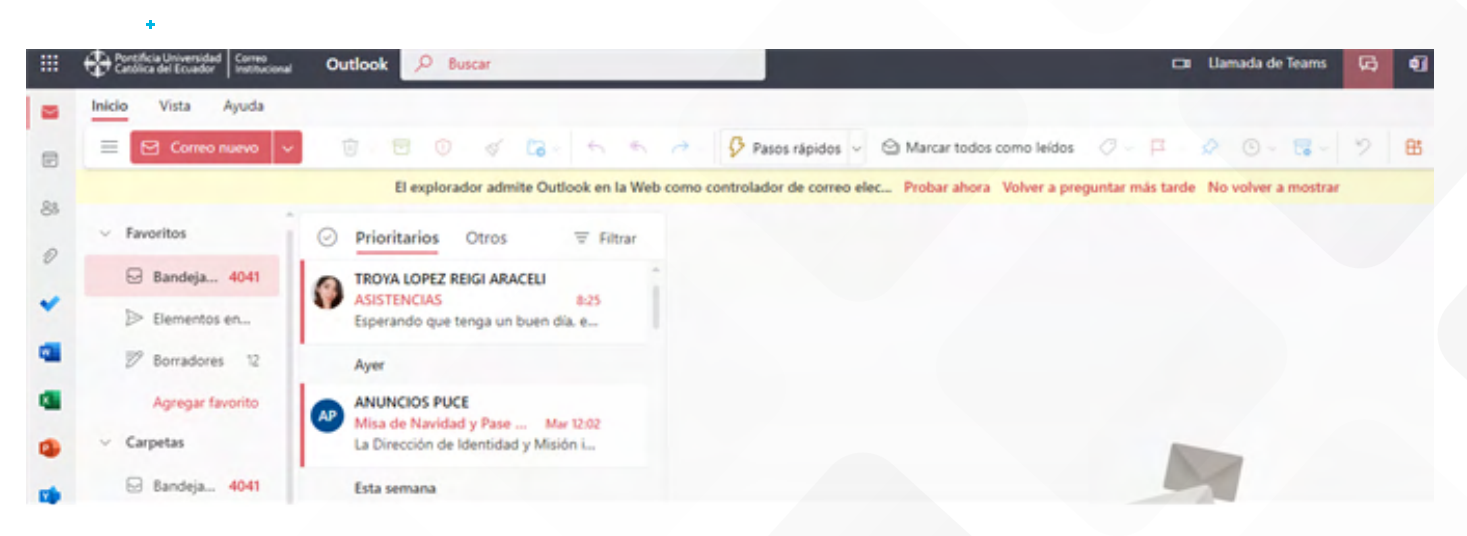

## *¿Cómo acceder a las tutorías de acompañamiento integral?*

+ Ingresa en el buscador "Conexión PUCE".

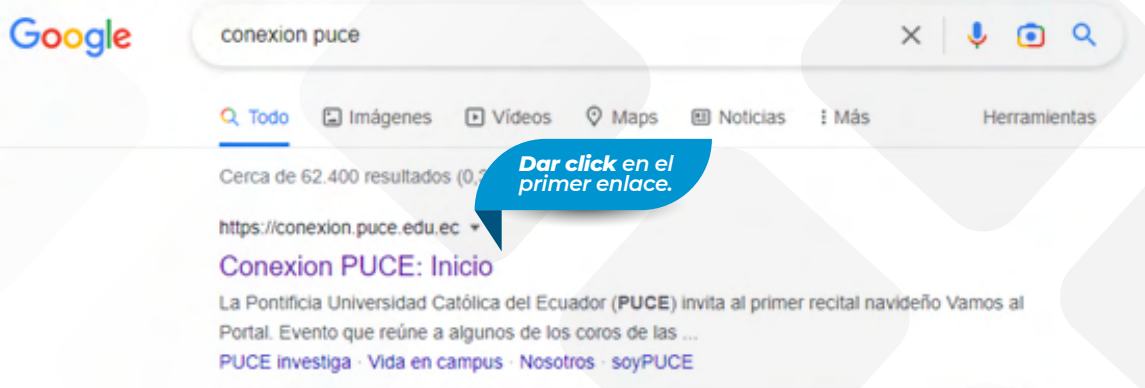

#### Dirígete hasta el final de la página y encontraras las siguientes opciones:

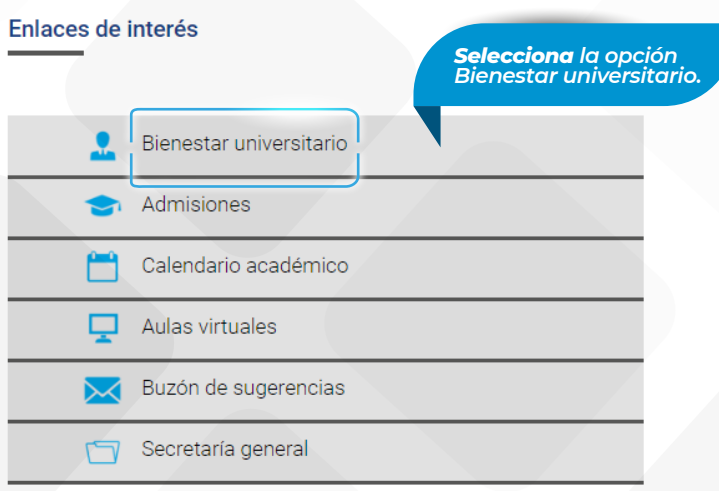

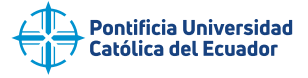

Se desplegará otra página, has click sobre "ver más".

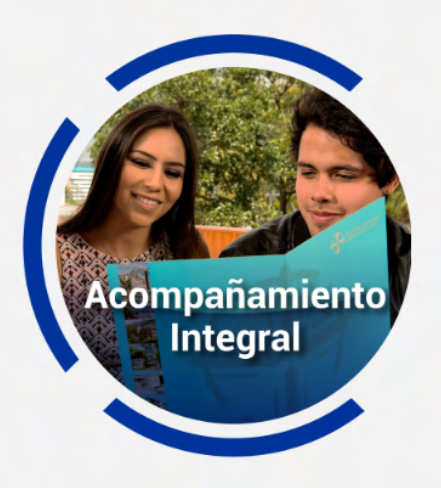

El acompañamiento integral tiene como objetivo crear las condiciones y el ambiente para el desarrollo y bienestar integral de los y las estudiantes de la PUCE.

#### Ver más (

Ahí podrás obtener toda la información referente a las tutorías de acompañamiento.

01

## **Tutorías Integrales**

Las tutorías acompañan tu proceso formativo como estudiante, tanto en el ámbito psicoeducativo y psicosocial. Buscan disminuir factores asociados a la deserción académica y favorecer tus procesos de permanencia, titulación, logro de resultados de aprendizaje y proyecto de vida

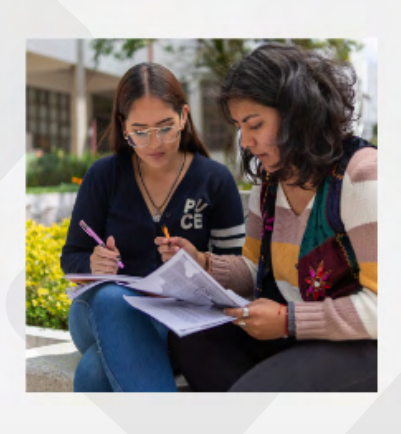

*¡Recuerda!*

 $\overline{\phantom{0}}$ 

*Deberás preguntar directamente en la secretaría de tu facultad acerca del proceso de tutorías académicas.*

Dentro del siguiente menú podrás encontrar las opciones de las tutorías a las que puedes acceder.

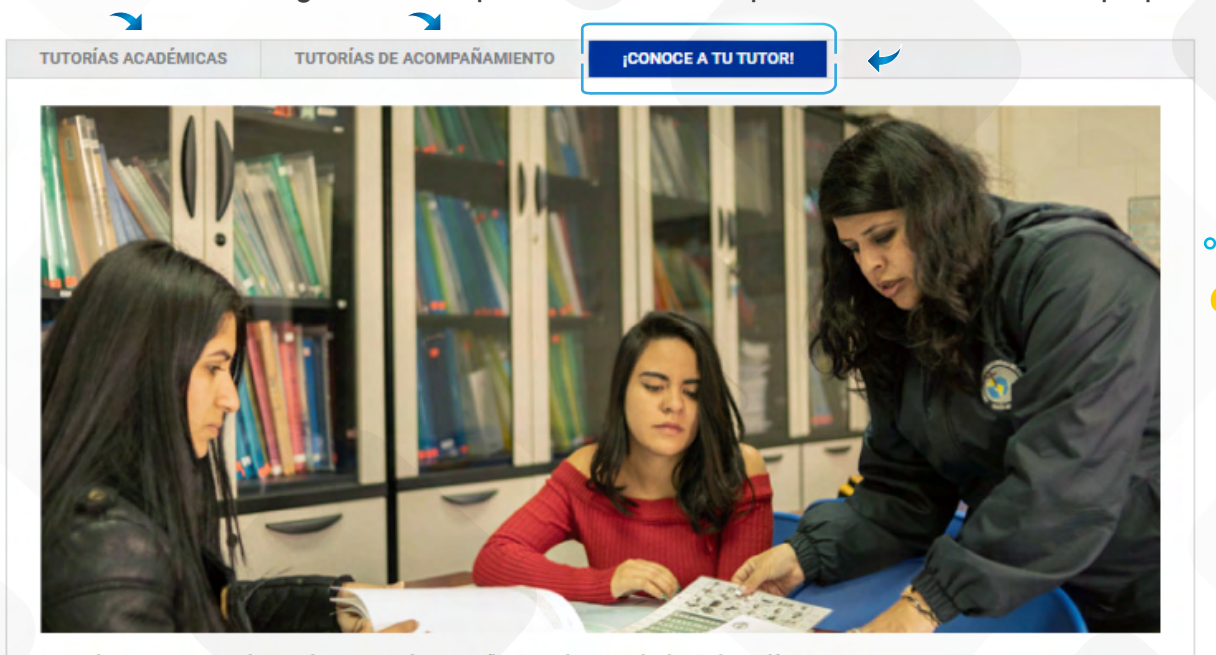

Recuerda que cuentas con el apoyo de un tutor/a de acompañamiento durante todo el periodo académico. Conoce cómo solicitar apoyo

Más información

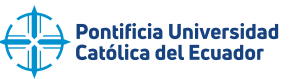

*¿Cómo puedo visualizar mis facturas?* **CUARTO PASO**

### En el buscador ingresamos a intranet PUCE y damos clic en el segundo enlace.

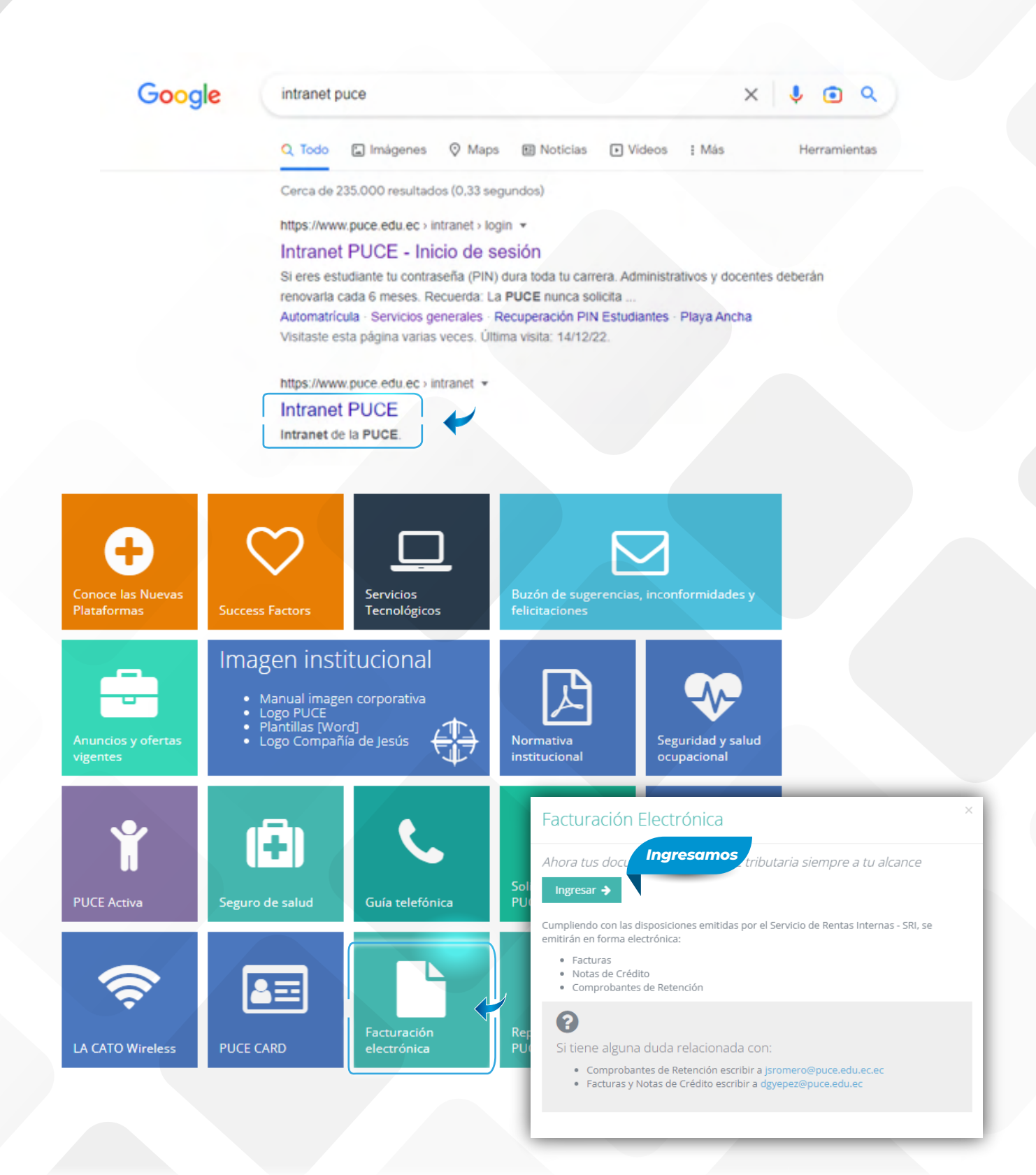

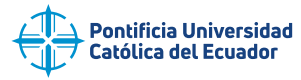

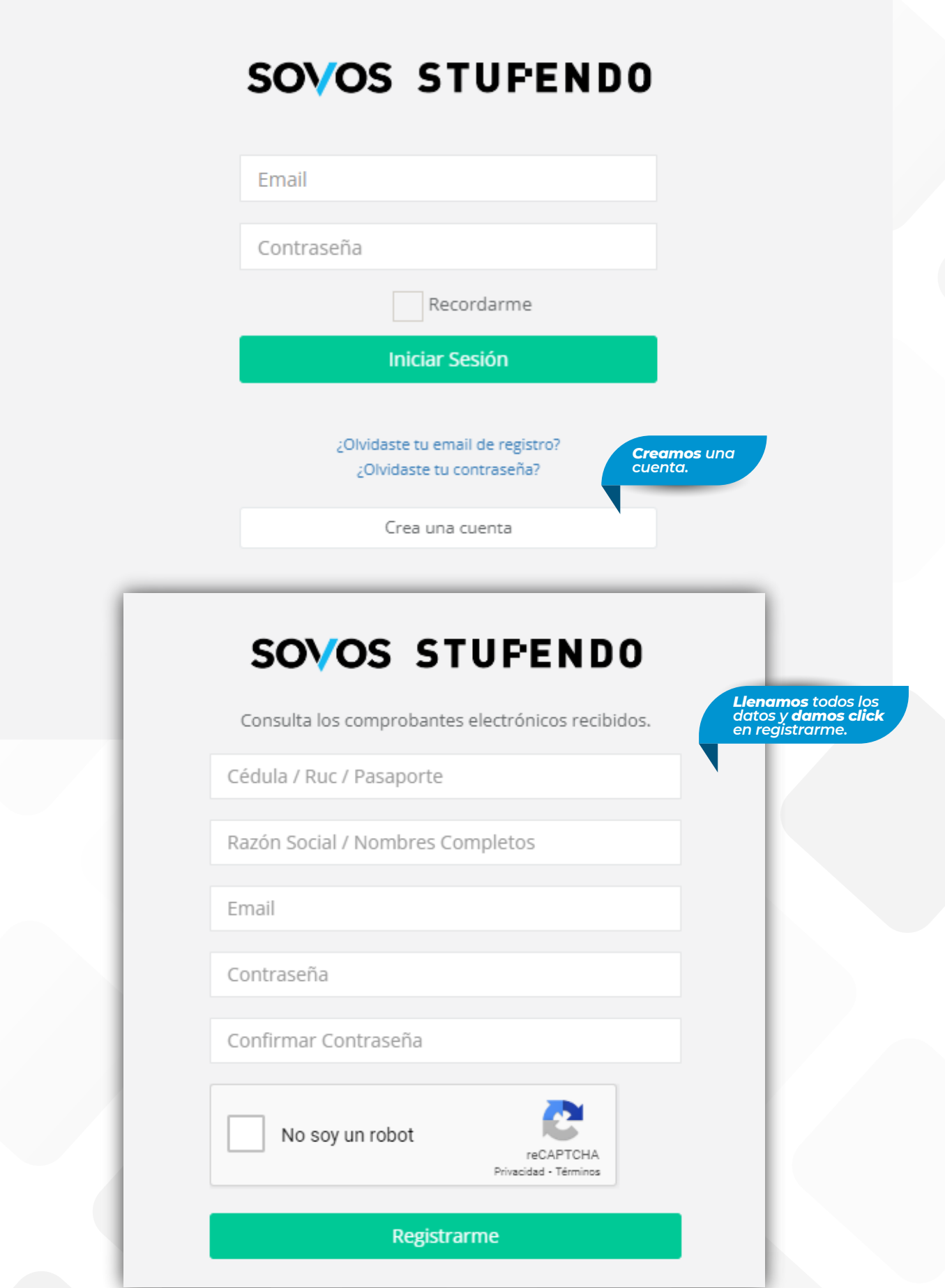

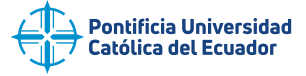

Se abrirá esta nueva pestaña donde podrás visualizar tus facturas ingresado el rango de fechas y el proveedor.

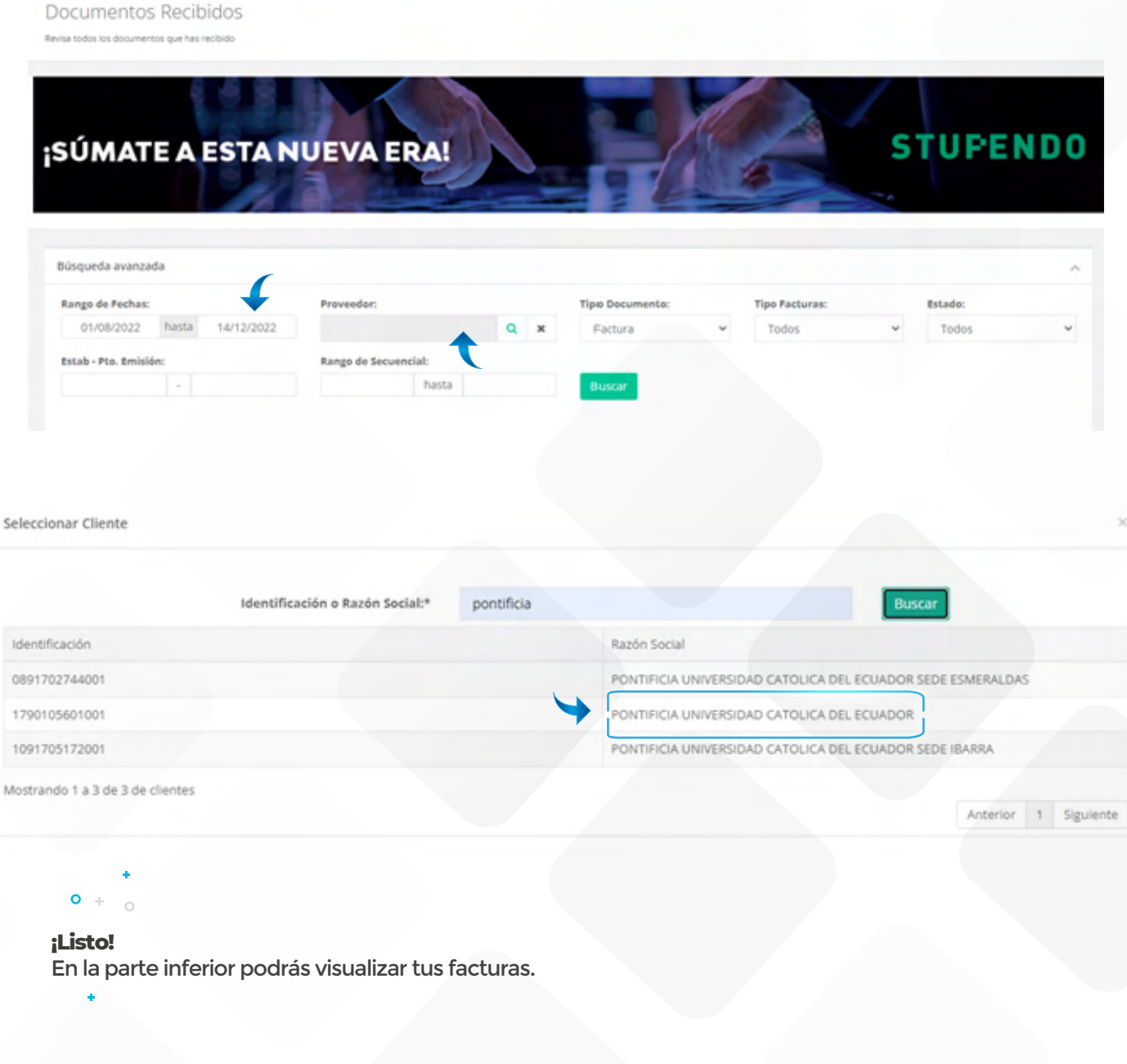

Reporte de Documentos Recibidos

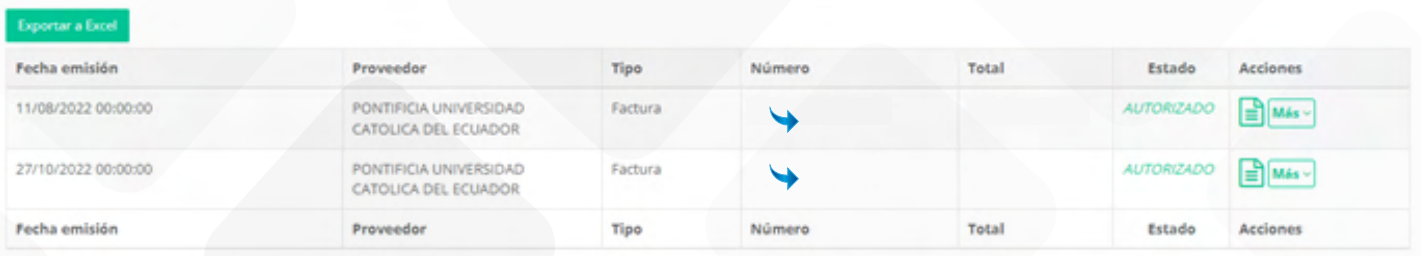

Mostrando 1 a 2 de 2 de documentos

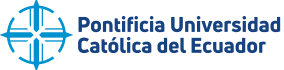

# *Cosas que debo saber* Primero debes hablar con el docente de la materia que deseas justificar la falta, una vez realizado esto acércate a la secretaría de tu facultad para que te informen cual es el trámite a realizar. *¿Cómo justifico una falta?* Todo esto lo podrás hacer directamente en secretaría general unificada, dirígete a la planta baja de la torre dos. *Quiero saber de horarios, materias y trámites del banner.* Debes fijarte en los créditos de cada materia y el número de créditos lo multiplicaras por 4 (6x4=24) puedes faltar un total de 24 horas **OJO: serán horas y no días.** *¿Cuántas faltas puedo tener en una materia? ¿Cuáles son los clubs con los que cuenta la universidad?*

Puedes conocer todo acerca de PUCE ACTIVA en el siguiente enlace:

*https://www.puce.edu.ec/puce-activa/* 

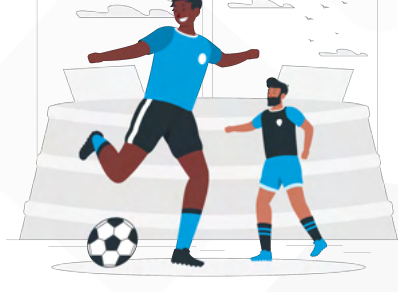

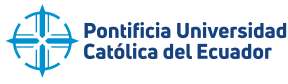

# *¿Ya conoces a nuestra mascota?*

## Aurelio Te presentamos a

Aurelio es un oso de anteojos, especie endémica de los Andes tropicales. La mascota recibió su nombre en honor al primer rector y fundador de la PUCE, padre Aurelio Espinosa Pólit, S.J.

C

**PUCE** 

Esta singular especie, también llamado Oso Andino, hoy es el símbolo de la PUCE, la FEUCE y el Club Universidad Católica. Para la PUCE este oso siempre ha sido de gran importancia, por eso ha hecho varias investigaciones e incluso donaciones para su conservación.

> Solidario, empático, soñador y valiente para conseguir sus metas, así como tú!

El oso de anteojos, el único oso de América del Sur, es símbolo de fuerza y un animal sagrado en algunas culturas. Un poco tímido, es una especie omnívora, diurna y considerado uno de los mamíferos más misteriosos del mundo.

**Dirección:** Avenida 12 de Octubre 1076 y Vicente Ramón Roca **Código postal:** 172505 / **Teléfono:** (593-2) 299 1700 **Quito - Ecuador** / **E-mail:** dge@puce.edu.ec/ **www.puce.edu.ec**

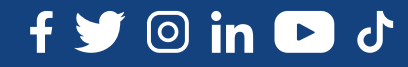